#### **Computer exercises**

# **Introduction to serial femtosecond crystallography)data)analysis)with) CrystFEL**

#### Nadia Zatsepin **Arizona State University**

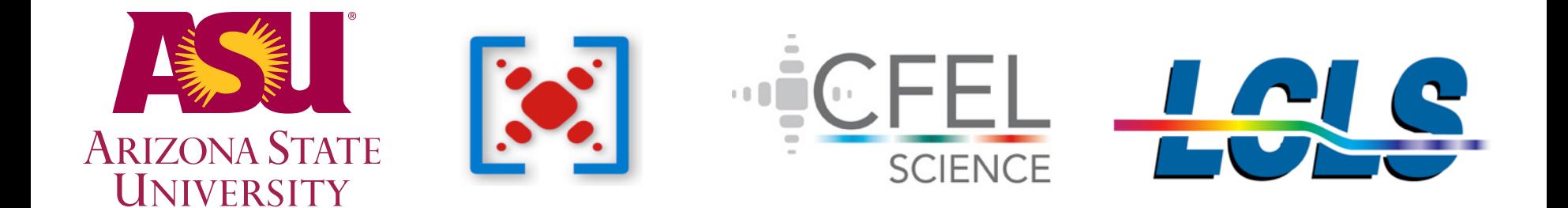

Serial nanocrystallography data analysis exercises outline

- SFX data analysis overview
- Raw data reduction: Cheetah
- Overview of CrystFEL: indexing, merging, scaling
- CrystFEL basic usage with real XFEL data
- Merging, point groups and indexing ambiguities
- Importing data into CCP4
- How you can contribute to CrystFEL
- Future developments and discussion session

#### **Pump probe SFX setup 1**

#### single excitation of Photosystem I – Ferredoxin cocrystals

liquid jet, not on a **goniometer)**

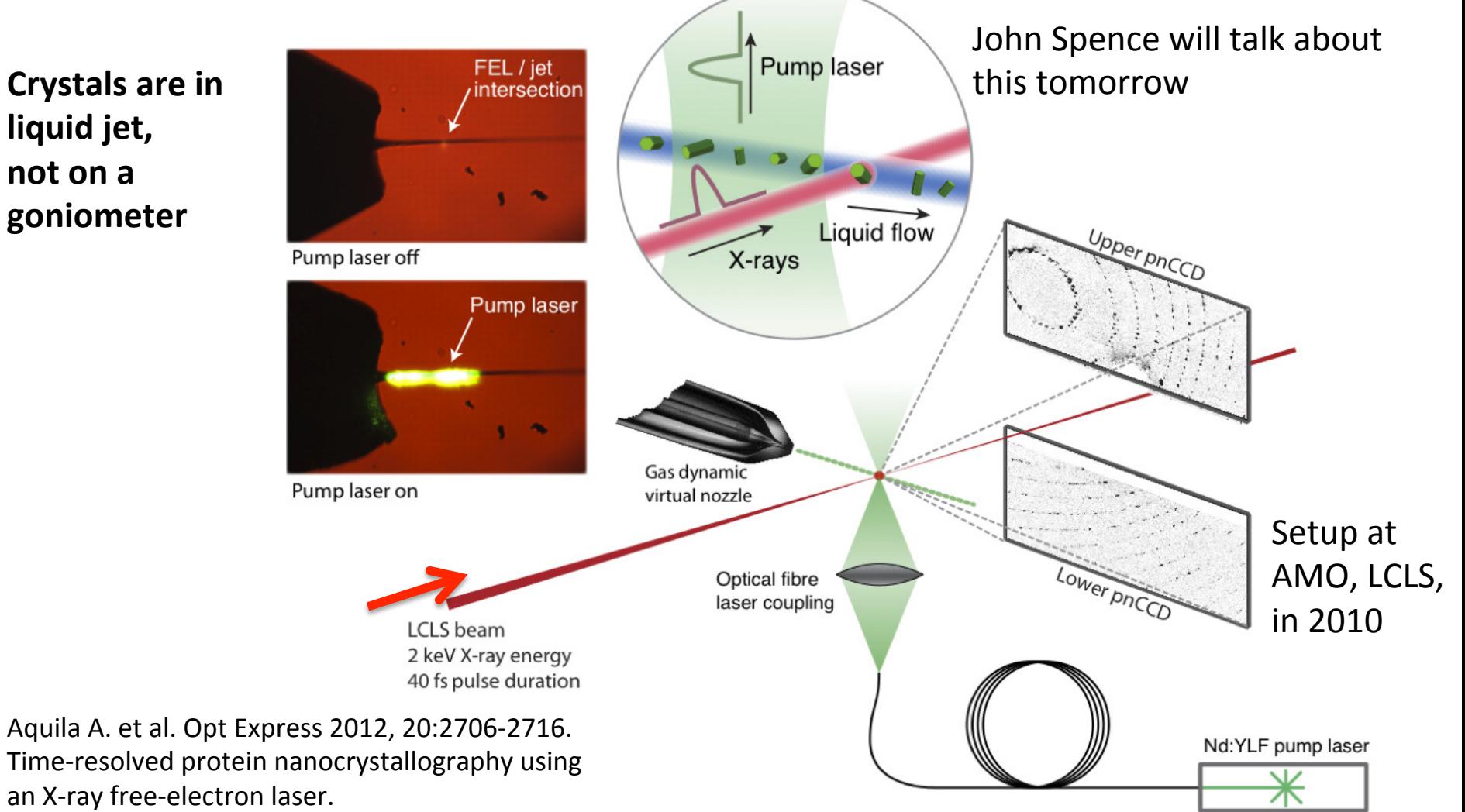

Nadia Zatsepin - Serial crystallography data analysis

- Very high intensity:  $10^{12} 10^{13}$ photons/pulse (average)
- Ultrashort X-ray pulses:  $10 200$  fs
- Pulse repetition rate: 120 Hz at LCLS, **27 kHz** at European XFEL (planned)
- Tunable X-ray wavelength:  $1.5 - 6.2$  Å (2-9keV) at LCLS
- Full transverse coherence
- SASE bandwidth:  $\approx$  0.1 %
- Seeded beam bandwidth:  $10^{-4}$
- Small bandwidth (it's a laser!) so no Laue crystallography for time-resolved
- Current smallest LCLS beam size: 0.1 µm%diameter%

## **XFEL Synchrotron beam characteristics beam characteristics**

- Photon flux:  $10^{11} 10^{13}$  /s
- $X$ -ray pulses down to  $<$ 100 ps, but generally longer
- Tunable X-ray wavelength: generally  $0.5$  -  $2.0$  Å or  $5-15$  keV
- Limited transverse coherence
- Tunable bandwidth (from pink) beam, 2-3% bw, to  $0.001%$  bw with a Si  $311$  mono)
- Can focus X-rays to  $\sim$  40nm at 15 keV; even smaller beams have been reported

### **serial femtosecond crystallography**

- Nano/microcrystals: typically  $0.1 20 \mu m$
- outrun radiation damage (diffract) before destroy)
- measure snapshots in time (static  $\overline{\phantom{a}}$  $sample)$  – one pattern per crystal
- Room temperature
- exportal areasing liquid or lipidic jet, not on a goniometer
- dynamic studies, e.g. pump probe
- Need at least 10,000 indexed patterns (individual crystals) for one dataset
- High sample consumption (low hit) rate)
- LCP jet for low sample consumption, e.g. of GPCRs

## **crystallography XFEL Synchrotron**

- Need "large", high-quality crystal
	- Typically  $10-1000 \mu m$
- Crystals are usually frozen, but radiation damage is still a constraint
- Each exposure:  $3 20$  s
- up to 1000 frames per data set
- 1-10 crystals for a dataset
- Can do Laue or convergent beam crystallography%

### **XFEL**

#### **serial femtosecond crystallography**

- Nano/microcrystals
	- $-$  typically 0.1 20 µm
- outrun radiation damage (diffract) before destroy)
- measure snap shots in time (static  $sample)$  – one pattern per crystal
- Room temperature
- crystals are in liquid or lipidic jet
- dynamic studies, e.g. pump probe
- Need at least 10,000 indexed patterns (individual crystals) for one dataset
- High sample consumption (low hit rate)
- LCP jet for low sample consumption, e.g. of GPCRs

#### **implica1ons)**

- **Easier to grow** small crystals (usually)
- nanocrystals%could%be%of%**higher)quality)** than large crystals
	- There are enough photons to see high resolution diffraction from tiny crystals
- **Bragg spots are broadened by "shape**" **transform"** of nanocrystal
	- $-$  This can be exploited in a good way!
- **Nearly all Bragg spots are partially** recorded (no oscillation)
- **Undamaged** structures
	- Higher resolution, even from very radiationsensitive samples
- Naturally occurring conformations
	- Some xtals are damaged by freezing
	- Avoid ice formation
- **Time resolved** studies in **biologically relevant** environment

#### **Main point about serial femtosecond crystallography**

- Because the beam destroys the sample, a continuously refreshed supply of nanocrystals is needed.
- Every X-ray pulse hits a single crystal and the resulting diffraction pattern is then read out before the next shot arrives
- This is repeated 120 times/second
- Many **thousands** of patterns are acquired, each containing partial (snap shot) reflections
- Final reflection list is from thousands of different **crystals!))**
- Hits occur by chance, due to choice of sample concentration. Many X-ray pulses do not hit crystals. A synchronized system is possible.

#### **Merging SFX snapshots: Monte Carlo integration**

Every pattern = new crystal; single 2D Ewald sphere (or thin shell)

When we merge the data in 3D, we integrate over thousands of different nano/microcrystal sizes, shapes, orientations and quality, as well as X-ray pulse fluctuations, such as intensity, energy and bandwidth.%

#### Given enough patterns, it works! Kirian%et%al.,%Opt.%Exp.%**18)**(2010)%5713.%

factor. **One snapshot gives partial reflections.** 

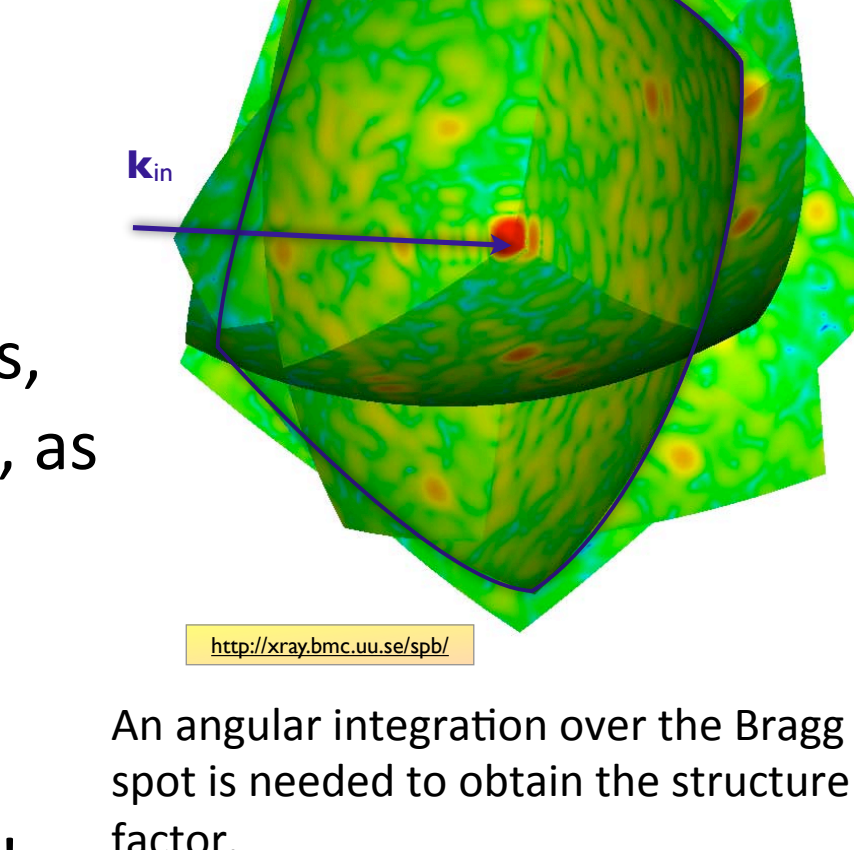

### **SFX data analysis overview**

- 1. Detector calibration geometry refinement; detector  $\sim$ rtifact romova
- 2. Autoindexing unit cell and orientation determination
- 3. Integration of reflections prediction of spots and background subtraction
- 4. Merging choosing crystal symmetry; are the data twinned?
- 5. Scaling modeling of crystal and experimental parameters; detwinning?
- **b.** Phasing molecular replacement, refinement, etc.
- 7. Electron density map

### **SFX data analysis overview**

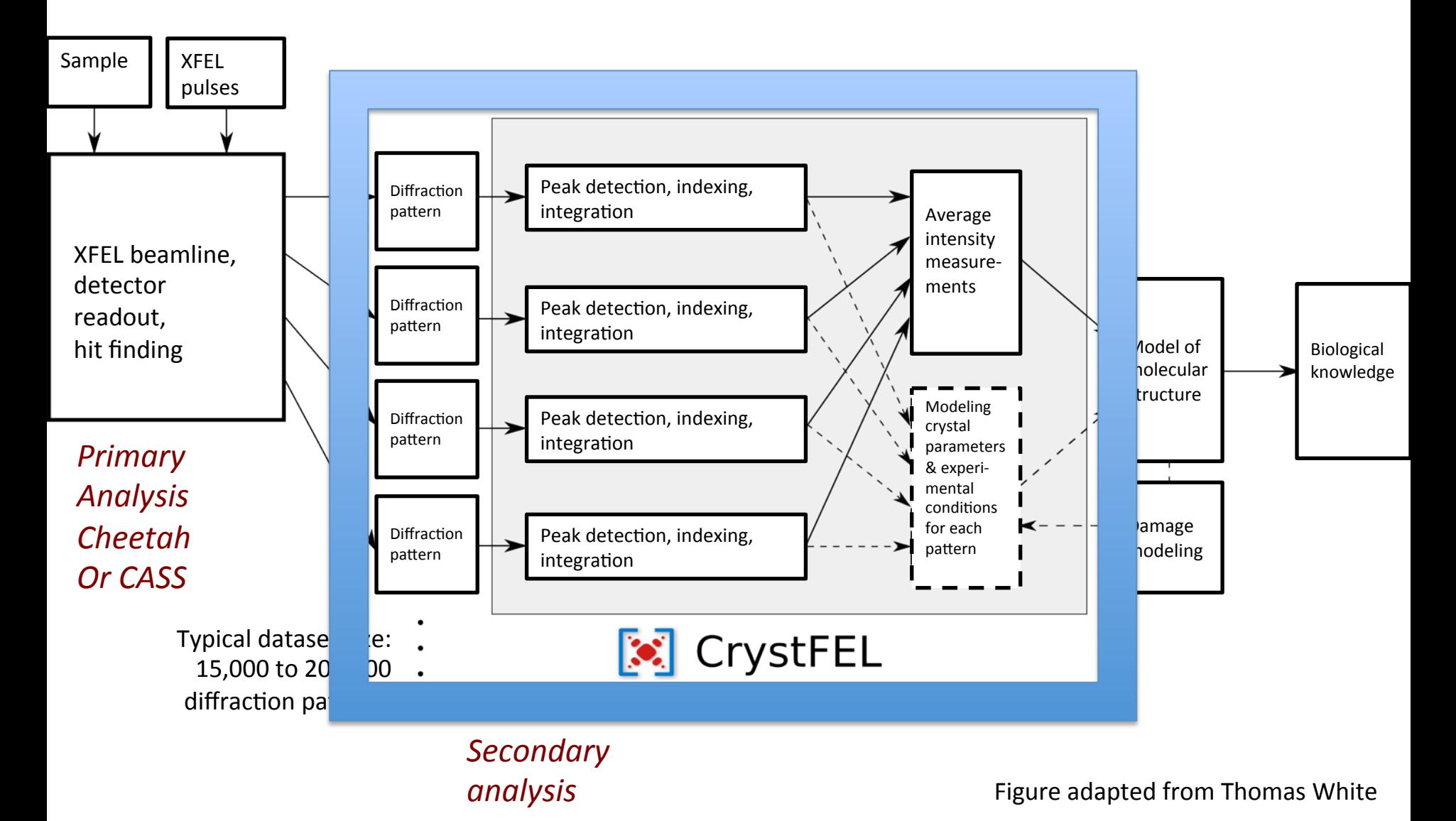

Nadia Zatsepin - SFX Data Analysis - Photocrystallography Workshop, UB SUNY 2013 10

#### **Primary data analysis - Cheetah**

#### **Raw)XFEL)data))**

**Cheetah)**

github.com/antonbarty/cheetah%

#### **CORRECTIONS)**

- 1. Identify saturated pixels
- 2. Dark current subtraction
- 3. Correct common mode offset (module wise)
- 4. Apply gain calibration (pixel wise)
- 5. Mask bad pixels (hot/cold/dead)

#### **1. Estimate & subtract of background**

- 2. Identification and integration of Bragg peaks (see below). Need  $> 15$  spots for indexing.
- **3. Hit finding** and frame sorting

#### **PEAK SEARCH**

- 1. Check for pixel intensity above threshold
- 2. Check if signal to noise (SNR) is above SNR threshold (I/sigma(I))%! **uses)LOCAL)background)**
- 3. Find connected pixels that are above ADC threshold
- 4. Find centroid of peak  $(x,y)$
- 5. Output peak details

#### **Huge data rates**

LCLS runs at  $120$  Hz (max) CSPAD (detector at CXI, LCLS)  $= 2.3 \times 10^{6}$  pixels, each 16 bit  $\rightarrow$  4.6 MB / image  $\rightarrow$  2 TB / hour  $\rightarrow$  potentially **120 TB** from a single **LCLS experiment** (5 shifts) (or 240 TB when using 2 CSPADs)

**MAIN TASKS**<br>European XFEL will run at 27,000 Hz...

#### **OUTPUT)**

- **Corrected diffraction images** (hits only, HDF5 format)
- Lists of peaks found
- Radial averages
- Virtual powders (hits, misses)
- Other relevant metadata:  $\lambda$ , detector distance, pump probe signals for time resolved work for example and
- $\bullet$  Hit finding statistics
- XFEL pulse spectrum, autocorrelation, etc

# $Cheetah - background subtraction$

- Background subtraction
	- $-$  for samples flowing in a liquid or gas stream the femtosecond-duration X-ray pulses capture snapshot images of the background medium on timescales shorter than those of their intrinsic fluctuations. Background subtraction algorithms must take account of these fluctuations.
	- $-$  When the photon background is relatively steady from shot to shot but changes slowly over the course of many frames we subtract a background estimated from the recent history of non-hit frames. This "running" background" subtraction typically works well for samples in the gas phase, and is relatively efficient to calculate; however it can prove problematic for samples flowing in a liquid suspension where there is significant shot-to-shot variation in background.
	- $-$  Liquid jet: local bg subtraction works much better. Use SNR to find peaks. It is optional to save this or to let CrystFEL recalculate the background

# $Cheetah - background subtraction$

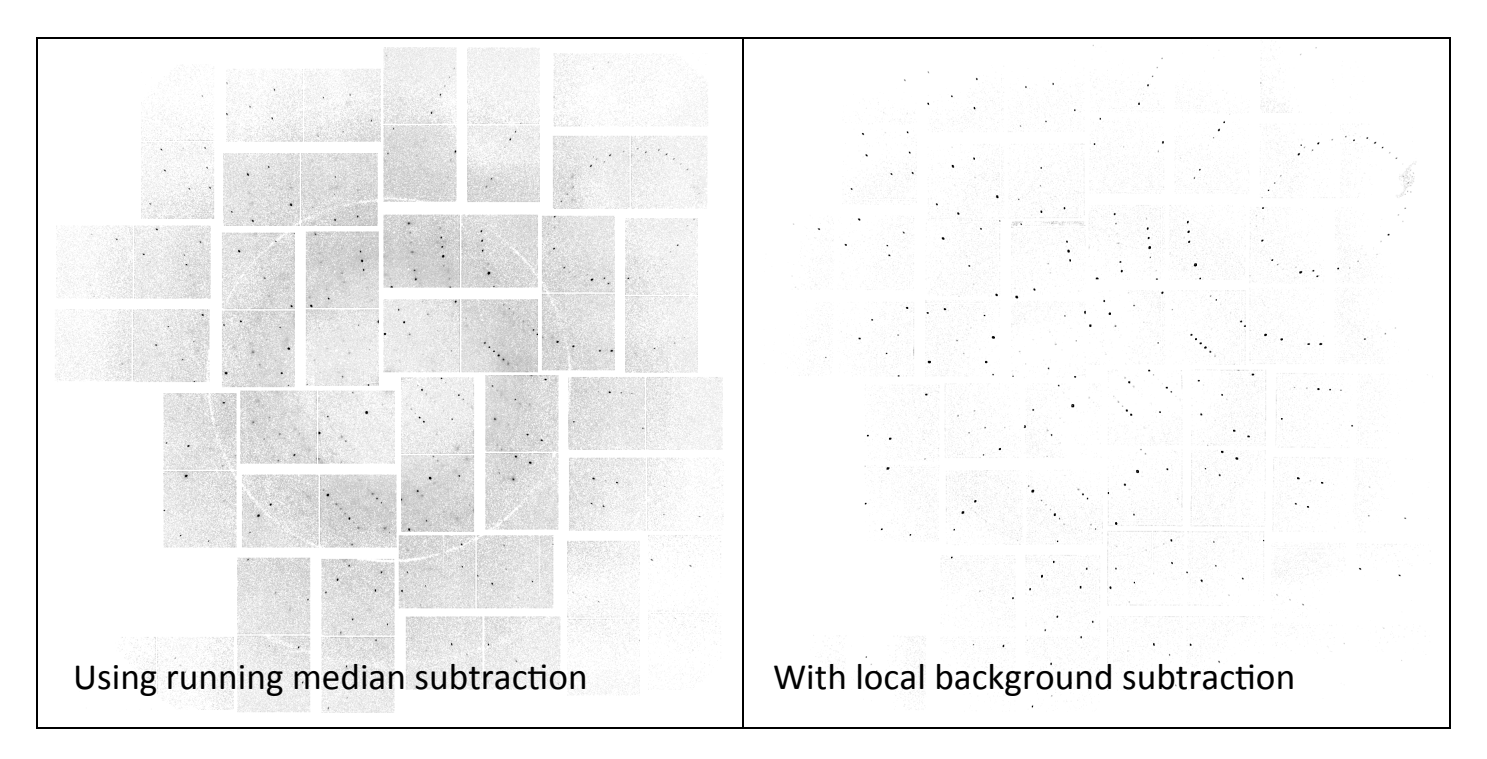

Comparison of results from running background subtraction and local background subtraction for crystalline samples flowing in a water jet. (a) Image after subtraction of water ring averaged over multiple frames; fluctuations in pulse intensity and water jet struture result in imperfect background subtraction using running background subtraction . (b) Subtraction of local background using moving median filter of width 7 pixels produces a cleaner image for peak detection.

Figure from "High throughipuZanalysis o£5èriabXarayndiffsastiohndatafroualfregrelektrondasersőpAntun9anty, Bichard Kirian, Chun Hong Yoon13 Filipe Maia, Thomas A. White and Henry Chapman.

#### **Our focus: CrystFEL**

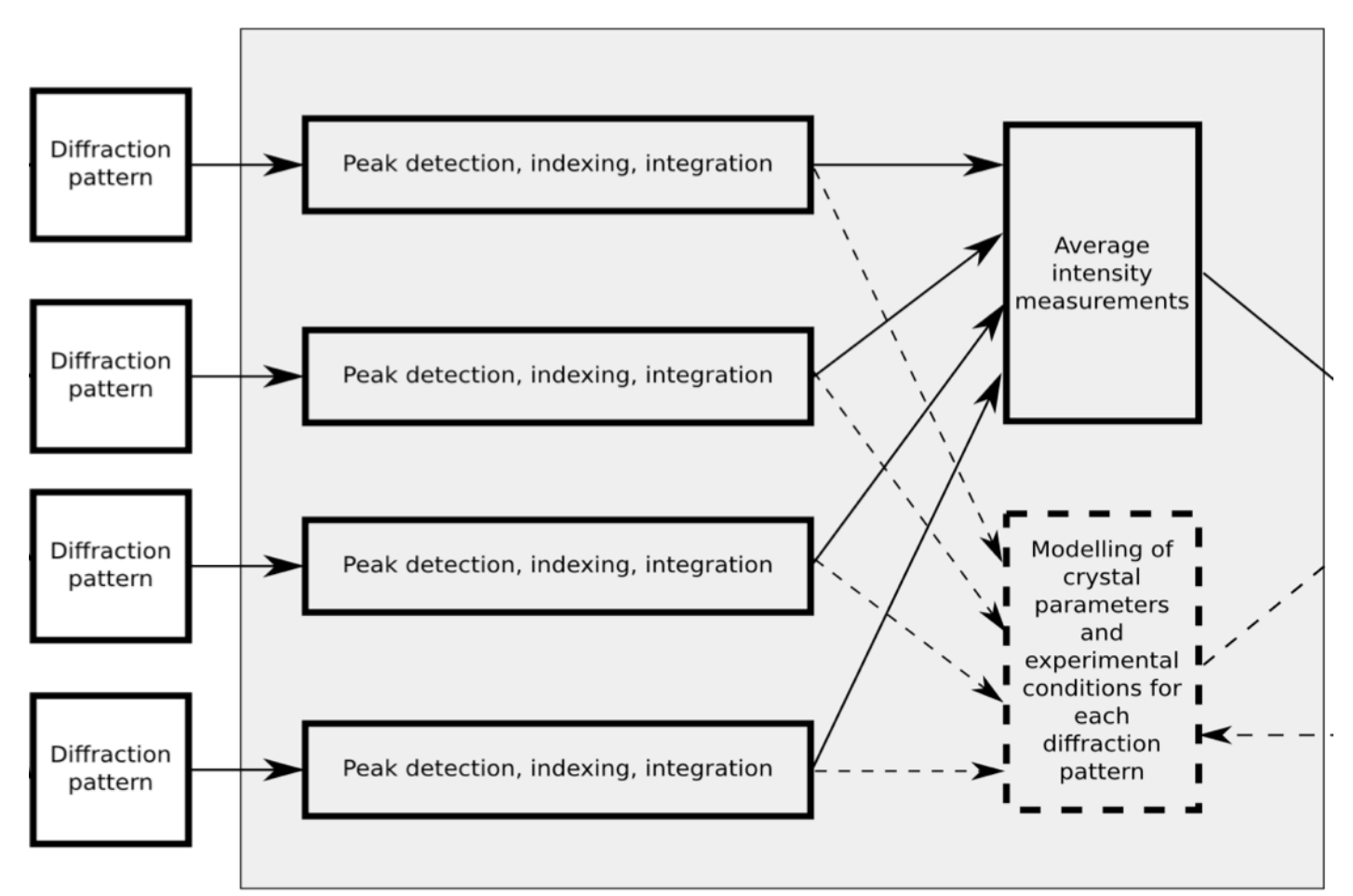

Peak list (Cheetah or CrystFEL)  $\rightarrow$  autoindexing (e.g. Mosflm doesn't know about the modular detector; CrystFEL handles all of that)  $\rightarrow$  accept solution if constraints are met (e.g. a == b, or angles)  $\rightarrow$  predict spot positions (depends on your beam file)  $\rightarrow$  accept (and integrate) spot if more constraints are met (e.g. integer hkl, overlaps, saturation, background integradion inossible Analysis - Photocrystallography Workshop, UB SUNY 2013

#### **Dealing with SFX data volumes**

- Very large volumes of data (TBs) & large numbers of diffraction patterns (millions to start with)
- "Hit finding" significantly reduces the amount of data by selecting potentially indexable snapshots by looking for Bragg spots and throwing away empty or very weak shots. Most X-rays don't hit crystals.
- Images are indexed individually
- Parallel processing is critical for data reduction / and hit finding and indexing (sequential processing would be too slow!)

#### **Secondary data analysis: CrystFEL**

- Open source suite of programs created specifically for processing serial crystallography data collected at  $XFELs$  – parallel processing
- Constituent programs deal with **viewing, indexing, integrating, merging, scaling** and **evaluating** the quality of the data, and also simulating patterns
- Final output can be fed into CCP4, Phenix etc
- www.desy.de/~twhite/crystfel/
- Main author & architect: Thomas White (CFEL, DESY)
- Contributors: Kenneth Beyerlein, Richard Kirian, Andrew Aquila, Andrew Martin, Lorenzo Galli, Chun Hong Yoon, Nadia Zatsepin, Karol Nass, Anton Barty ... and some of you, one day?

#### **CrystFEL: suite of programs for serial** crystallography data analysis

**Indexamajig:** quick indexing and integrating of large numbers of diffraction patterns. **pattern\_sim:** diffraction pattern simulation.

**process\_hkl**: merging Bragg intensities using the Monte Carlo method.

Extra programs to help with the individual stages of the data analysis:

**check** hkl: calculating figures of merit for merged data.

**compare** hkl: examining the differences between two sets of merged intensities.

**render hkl:** plotting intensities, structure factors and multiplicities in 2D and 3D.

**sum\_stack:** summing diffraction patterns after peak detection to produce a 2D 'virtual powder pattern', which can be used to quickly evaluate the amount of data collected.

**powder\_plot:** summing data from a wider range of formats (image, reflection list or peak-list form) into 1D 'powder' traces.

**get hkl**: perform various manipulations on reflection data, such as artificially 'twinning' their intensities, expanding them out to point groups of lower symmetry, adding noise or filtering reflections according to a template file.

**hdfsee:** view for diffraction patterns (in hdf5 format).

### **Ongoing development in SFX**

- Hit rates are low: waste sample & time
	- Smaller jets? Slow jets, e.g. LCP lipidic cubic phase?
	- $-$  Liquid jet requires milliliters of sample at a few mg/mL
	- $-$  LCP requires microliters at a few mg/mL
- Time resolved studies
	- $-$  Shot-to-shot fluctuations are bad
	- $-$  Using nanocrystals could be really beneficial
- $\bullet$  Indexing ambiguities
	- $-$  Data from two different crystals may be accidentally merged in twin related orientations.
- Scaling...
	- Need to model crystal parameters and experimental conditions for each pattern

# **What is CrystFEL?**

- Open source software suite created specifically for processing serial crystallography data collected at **XFELs**
- Constituent programs deal with viewing, indexing, integrating, merging, scaling and evaluating the quality of the data, and also simulating patterns
- www.desy.de/~twhite/crystfel/
- Main author & architect: Thomas White (CFEL, DESY)
- Contributors: Kenneth Beyerlein, Richard Kirian, Andrew Aquila, Andrew Martin, Lorenzo Galli, Chun Hong%Yoon,%Nadia%Zatsepin,%Karol%Nass,%Anton%Barty

# **Where can I get help with CrystFEL?**

- www.desy.de/~twhite/crystfel/
- \$ indexamajig –h (or indexamajig –help) gives usage instructions & flags
- \$ man indexamajig

manual pages are available for crystfel, crystlfe\_geometry, check\_hkl, compare hkl, get hkl, hdfsee, indexamajig, partial sim, martialator, pattern sim, process hkl, render hkl

- White, T. A. et al. (2012). *CrystFEL: a software suite for snapshot serial crystallography*.%J.%Appl.%Cryst.%45,%335–341.%%
- T. A. White et al. (2013) *Crystallographic data processing for free-electron laser sources.* Acta Cryst D. Accepted.
- Kirian, R. A. et al. (2010) *Femtosecond protein nanocrystallography-data analysis methods.* Optics Express 2010, 18 (6), 5713-5723.

#### How is each diffraction pattern processed?

gram or unnaction pattern processing in mut Flow diagram of diffraction pattern processing in indexamajig.

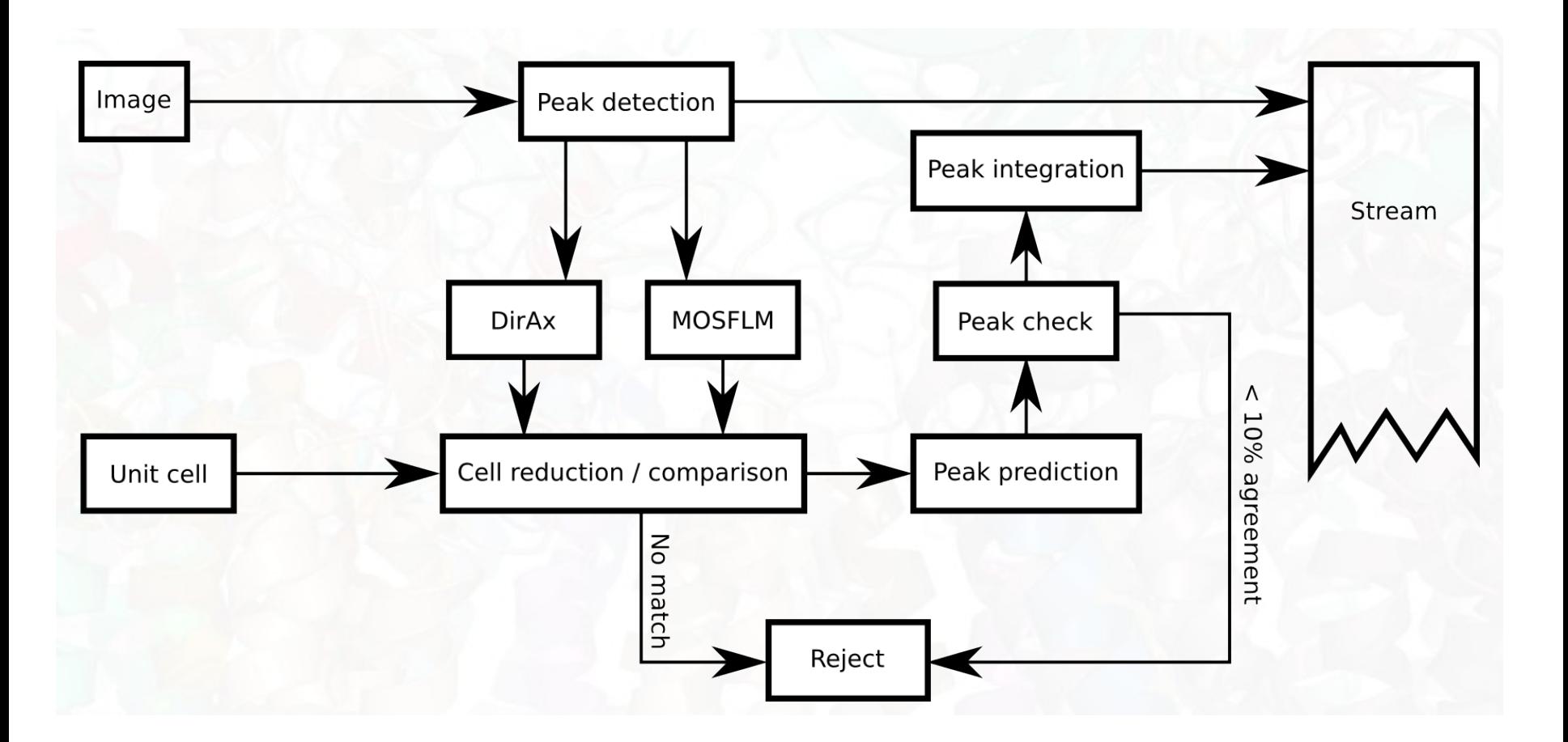

Figure: Thomas White White, T. A. et al. J. Appl. Cryst. (2012). 45, 335–341<br>Nadia Zatsepin - SFX Data Analysis - Photocrystallography Workshop, UB SUNY 2013

#### Indexing, merging and evaluation workflow in CrystFEL

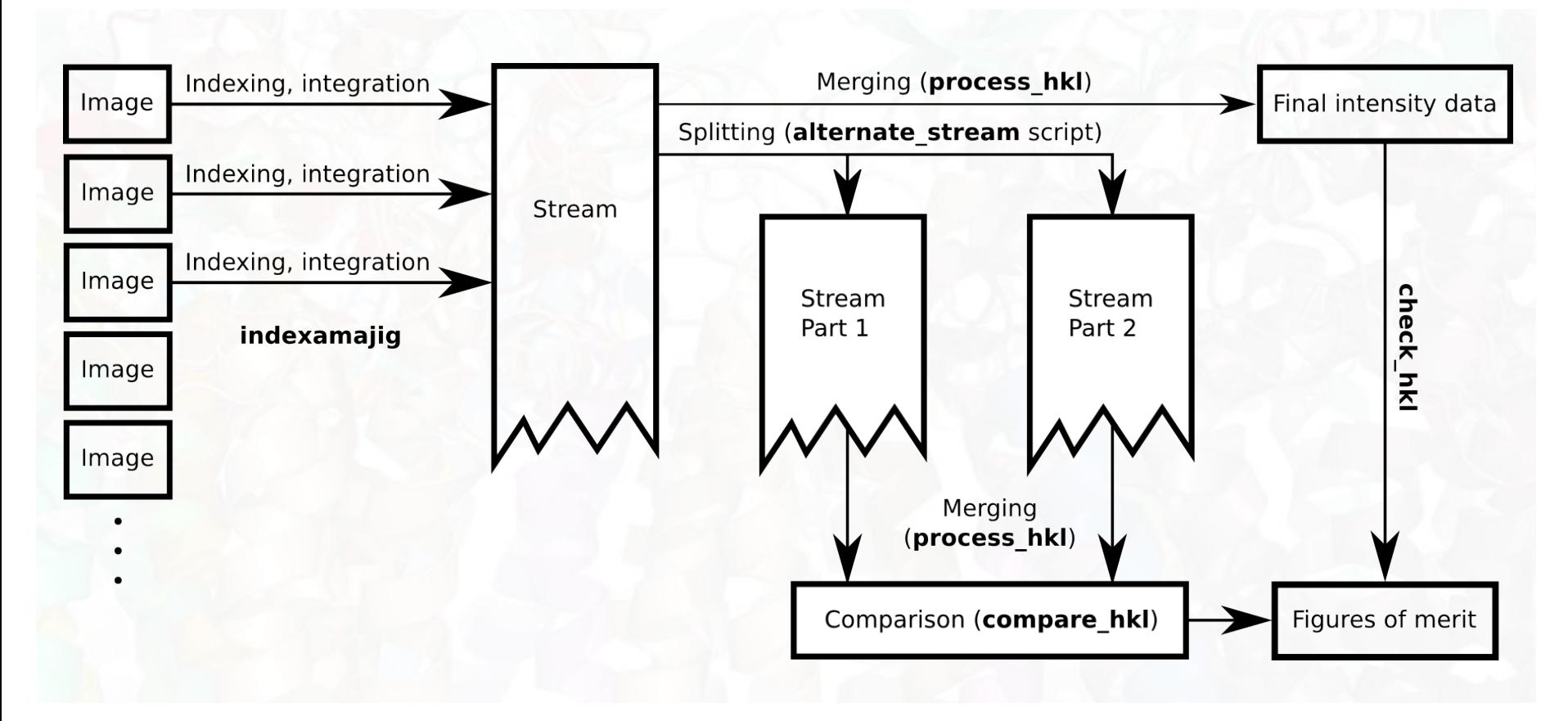

Figure: Thomas White White, T. A. et al. J. Appl. Cryst. (2012). 45, 335–341

# What you need to start indexing

The minimum requirements for indexing with CrystFEL's "indexamajig"

- Diffraction patterns (HDF5 format)
- Geometry file (text file)
- Beam parameter file (text file)

• Optional: unit cell parameters (PDB file "CRYST1" line)

### Cornell-SLAC pixel array detector (CSPAD) at CXI, LCLS

- 32 modules (2 ASICs each) tiled to fill about  $1700 \times 1700$  pixels with gaps between modules
- $110 \times 110 \mu m^2$  pixels
- 185 x 194 pixels per ASIC (application specific integrated circuit)
- Quadrants are independently movable to change size of hole in center (instead of using a beam stop)
- 2 gain settings (each pixel)
- Signal-to-noise  $\sim$  3.5 (high gain mode)
- Dynamic range of about 350 photons at  $9.4 \text{ keV}$
- 120 Hz readout:

16 bits \* 185 rows \* 194 cols \* 120Hz \* 64 ASICs  $= 4.4$  Gbps per CSPAD

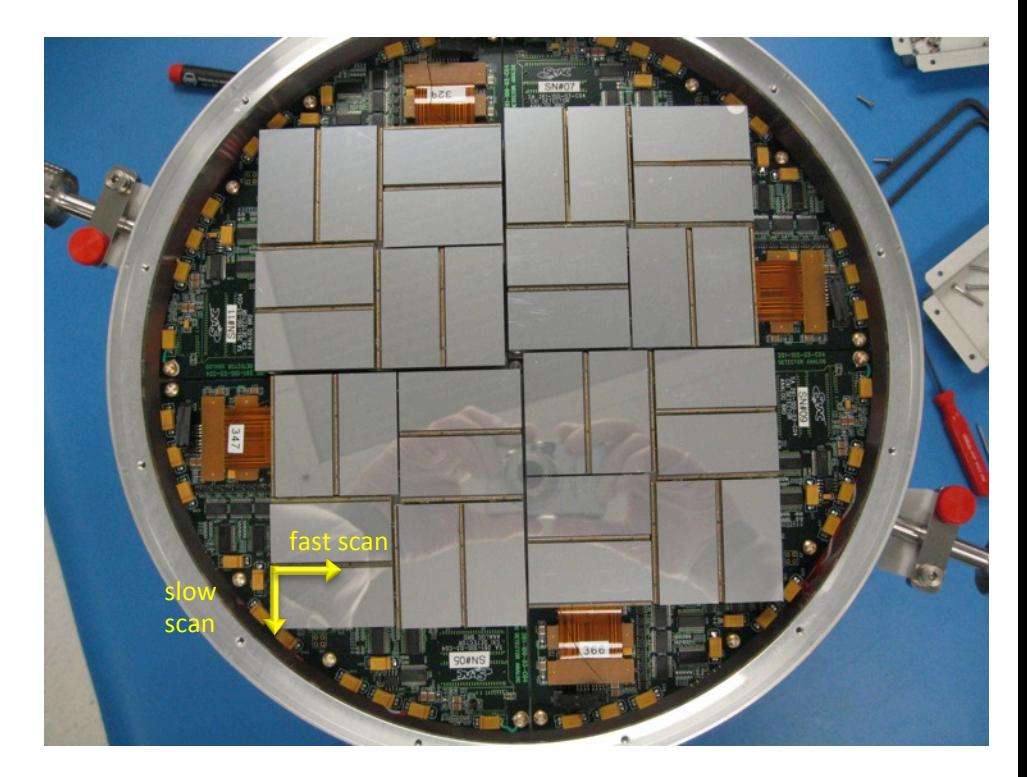

Metrology (and image source): confluence.slac.stanford.edu/ display/PCDS/CSPad+metrology+and+calibration+files,+links

H. T. Philipp, M. Hromalik, M. Tate, L. Koerner, S. M. Gruner. (2011) Pixel array detector for x-ray free electron laser *experiments.* Nucl Instrum.%Methods%A%**649**,%67.%%

#### CSPAD geometry  $\blacksquare$  illustration in the different pixel of an assembled the different pixel layout between  $\blacksquare$

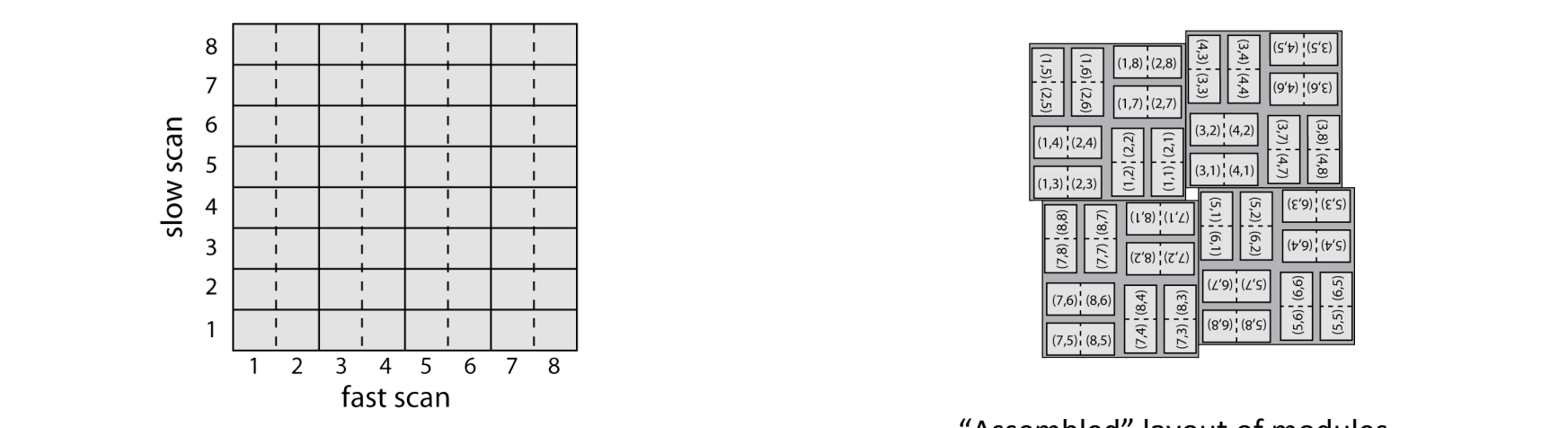

detector data in physical locations in physical space. The physical space of  $\alpha$ "Raw", non-interpolated layout of in physical space. The physical space. The physical space. The physical space

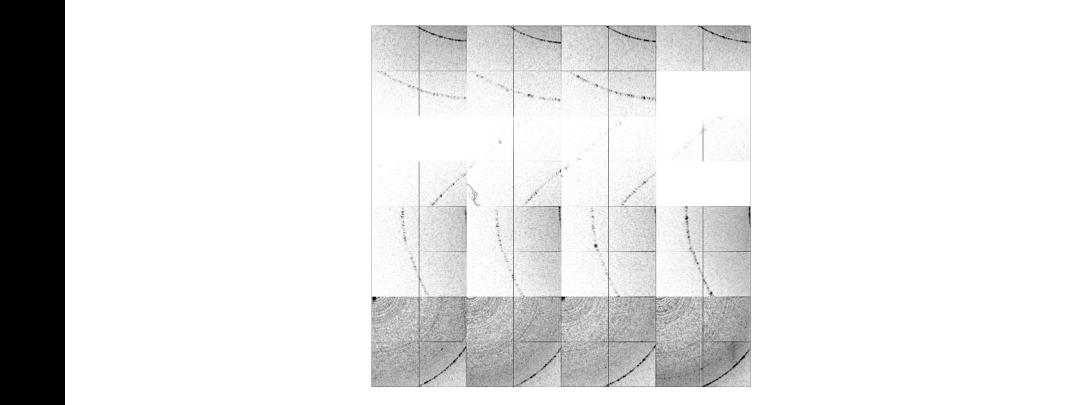

 $4,3,1, (3,3)$  $(1,6)$ ,  $(2,6)$  $1,8)$   $(2,8)$  $1,5)$   $(2,5)$  $(4,4)$  $(1,4)$   $(2,4)$  $(1,3)$   $(2,3)$  $(7,8)$   $(8,8)$  $(6, 1)$  $(7,7)$  $(7'8)$ ,  $(7'2)$  $(6,6)$  $(6,5)$  $(7,6)$ <sup>1</sup> $(8,6)$ 

Raw, non-interpolated layout of<br>detector data "Assembled" layout of modules"<br>"Assembled" layout of modules"

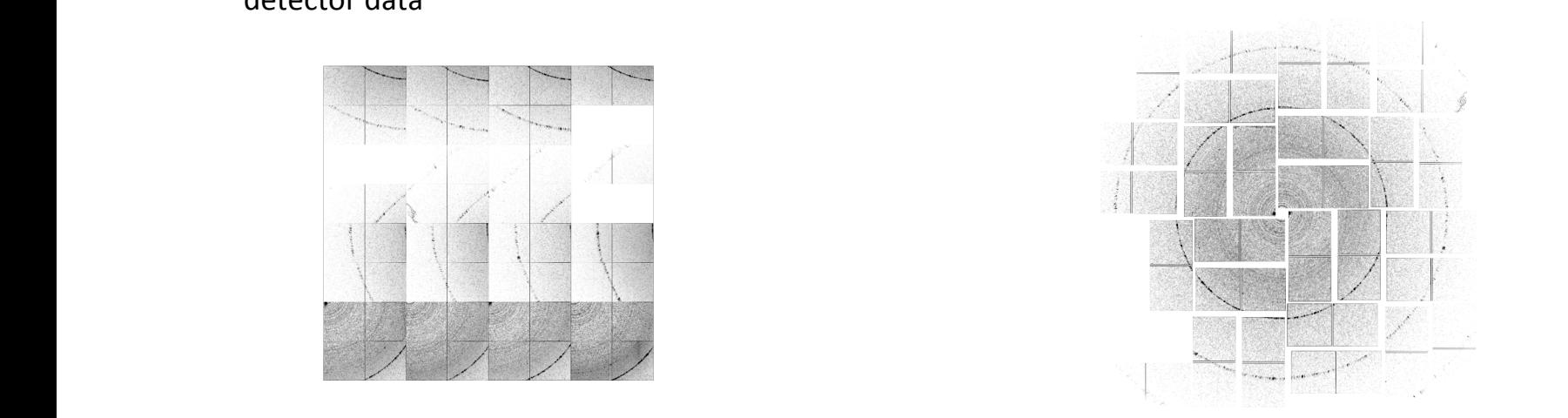

**Figure 22 Virtual powder pattern in the staw Figure 2.5.3** from many Lysons in (a) in (a) in (a) in (a) in (a) in (a) in (a) in (a) in (a) in (a) in (a) in (a) in (a) in (a) in (a) in (a) in (a) in (a) in (a) in (a) in layout <sub>Nadia</sub> Zatsepin - SFX Data Analysis - Photocrystallography Woness的的gid"内以空话3 pattern in the "raw" **Figure 2.5.3** Fourtual powder pattern in the section 2.5.3 Virtual powder pattern in the "raw" layout

# CrystFEL geometry file

CrystFEL's geometry file maps the "fast scan" and "slow scan" directions onto physical coordinates (x, y, z). This convention can be used for any number of modules.

```
aduper\_eV = 0.00105max adu = 3500coffset = 2.0e-3
```

```
q0a0/min_f s = 0q0a0/min ss = 0
q0a0/max_fs = 193q0a0/max ss = 184q0a0/badrow direction = -
q0a0/res = q090.91q0a0/clen = /LCLS/detectorPosition
q0a0/fs = -0.0057225772x +0.9999836087yq0a0/ss = -0.9999836087x -0.0057225772yq0a0/cornerx = 424.384
q0a0/corner_y = -10.6473q0a0/no index = 0
```

```
q0a1/min fs = 194q0a1/min ss = 0
q0a1/max_fs = 387q0a1/max ss = 184
q0a1/badrow\_direction = -q0a1,res = 9090.91
q0a1/clen = /LCLS/detectorPositionq0a1/fs = -0.0057225772x +0.9999836087yq0a1/ss = -0.9999836087x -0.0057225772yq0a1/cornerx = 423.257
q0a1/corner_y = 186.349q0a1/no index = 0
```
Nadia Zatsepin - SFX Data Analysis - Photocrystallography Workshop, UB SUNY 2013 2013

# CrystFEL beam file

; Number of photons per pulse  $beam/$ **fluence** =  $1.0e12$ 

```
; Radius of X-ray beam (m)beam/radius = 10.0e-6
```
; Photon energy in eV (can specify "9340" eV, but ideally use values in HDF5 file) beam/**photon\_energy** = /LCLS/photon\_energy\_eV

; Bandwidth: FWHM(wavelength) over wavelength. Note: current simulation code ; just uses a rectangular distribution with this as its (full) width.  $beam/b$ andwidth =  $0.001$ 

; Beam divergence in radians  $beam/d$ **ivergence** =  $0.008$ 

; Reciprocal space profile radius in  $m<sub>1</sub>$ **profile** radius =  $0.001e9$ 

## CrystFEL analysis steps by program name

- **indexamajig** index patterns, integrate spots in each image
- **check-peak-detection** (script to check peak finding)
- check-near-bragg (check accuracy of indexing, i.e. prediction of spot positions)
- **process\_hkl** merge same and related reflections
- **check\_hkl** check reflection list
- **compare\_hkl** compare two reflection lists
- Hdfsee view HDF5 patterns

# Test data: SFX data from lysozyme

- www.cxidb.org/id-17.html
- Download "CrystFEL format". Both cleaned data formats are HDF5, but the ASIC intensities are stored in separate datasets in the .cxi format (e.g.  $cxidb-17-run0300.tar$ ), so use the CrystFEL format for these exercises  $(e.g. run0340.tar.gz)$
- gunzip run0340.tar.gz
- tar $-xv$ f run0340.tar.gz

# **Test data: SFX data from lysozyme**

- Hen egg white lysozyme. PDBID: 4ET8
- Unit cell:  $a = b = 79 \text{ Å}$ , c = 38 Å,  $\alpha = \beta = v = 90^{\circ}$
- Space group:  $P4<sub>3</sub>2<sub>1</sub>2$
- Crystal sizes: approx.  $1 \times 1 \times 3 \mu m^3$
- Sample-detector distance: 93 mm
- 9.4 keV, 40 fs X-ray pulses, collected at LCLS in Feb 2011.%
- 600  $\mu$ J (4x10<sup>11</sup> photons/pulse), in 10  $\mu$ m<sup>2</sup> beam focus
- Radiation dose: 33 MGy / crystal
- Published: Boutet et al. (2012) Science 20 362
- From cxidb.org

## Indexing options ("indexamajig" flags)

indexamajig --indexing=<indexing method> - <conditions>

- Refer to man indexamajig
- Algorithms: DirAx, MOSFLM, ReAx, grainspotter, XDS%
- Options: raw, axes, comb, bad, nolatt, latt, cell, nocell
- E.g. --indexing=mosflm-comb-latt
- We'll just look at MOSFLM and DirAx

# Indexamajig: indexing and integrating spots (in  $2D$ )

```
$ indexamajig --input=lyso.list --output=test.stream --
geometry=cspad-geom.geom --beam=lcls-cxi-9keV.beam --pdb=1VDS.pdb
--peaks=hdf5
```
--indexing=mosflm,dirax --stream=lyso.stream

```
++tolerance=<a%>,<b%>,<c%>,*angles(deg)*
```

```
--int-radius = inner, middle, outer
```
Test data are in /workshop/zatsepin/hdf5, so to make a list of the HDF5's (e.g. called "lyso.list"), add this to your script that will run indexamajig:

#### find /workshop/zatsepin/hdf5/ -name  $*$ .h5 > lyso.list

# Check peak finding

- Copy *check\_peak\_prediction* to where your stream file is (i.e. the output from *indexamajig*) from the *scripts* directory within your CrystFEL directory. Make it executable (chmod +x check peak prediction)
- Run: ./check peaks prediction stream file
- *hdfsee* will then open the images in turn, with found peaks circled
- *hdfsee* flags can be given to *check peak prediction* (e.g.  $-i$  20 –b 1)

# Check Bragg peak prediction

- Copy *check near bragg* to where your stream file is (i.e. the output from *indexamajig*) from the scripts directory within your CrystFEL directory. Make it executable.
- Run: ./check\_near\_bragg stream\_file
- *hdfsee* will then open the images in turn, with predicted peaks circled
- Consider changing the *profile radius* in your beam file. Also consider fine-tuning beam/ divergence and beam/bandwidth to more accurately predict only the observed peaks

# Integration options in *indexamajig*

- man indexamajig describes the new (mid 2013) integration options, such as centering and 2D profile fitting
- Descriptions and diagrams will be added here later.

#### Treatment of background, beam divergence and bandwidth in CrystFEL

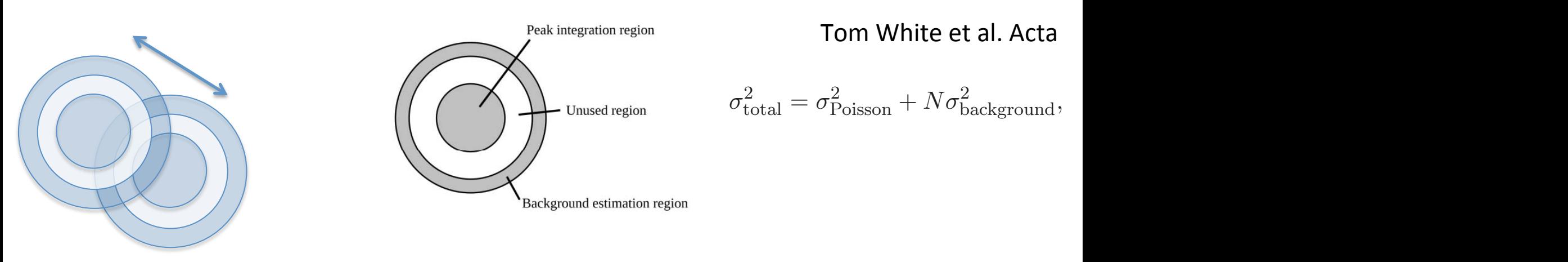

Fig. 2. Schematic diagram of the peak integration scheme used by CrystFEL.

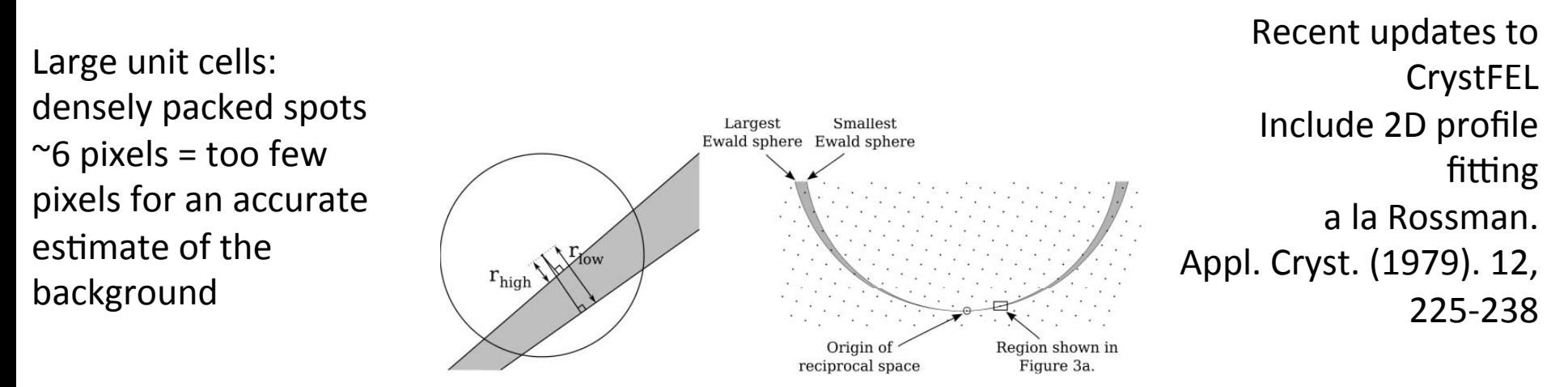

Fig. 3. (a) Geometrical model used for calculation of spot partialties. (b) Context of diagram.

Shape transform is identical around each peak roll one nanoxical, <sup>ug</sup>o model it ? Use partialities ?

# process\_hkl

- process hkl takes a data stream, such as that from indexamajig, and merges the many individual intensities together to form a single list of reflection intensities which are useful for crystallography.
- Without scaling, the final reflection intensity is the mean of all intensities measured for identical or symmetry-related reflections.

### **process\_hkl**

- input: list of integrated reflections (list of hkl's and intensity in each pattern), i.e. the output from indexamajig
- Output: reflection list ( $h$  k l Intensity sig(I))
- The output from process hkl can be converted into a format readable by other (downstream) crystallographic analysis software

process hkl –i test-dm.stream –o testdm.hkl  $-y$  4/mmm

# Reflection list quality checks

To check the quality of the indexing results, i.e. the stream file (output%from%**process\_hkl**)

#### • **check\_hkl**

- check\_hkl calculates figures of merit for reflection data, such as completeness and average signal strengths, in resolution shells.
- $-$  Needs unit cell (PDB format)

#### • **compare\_hkl))**

 $-$  compare hkl compares two sets of reflection data and calculates figures of merit such as R-factors.

#### • **cell\_please))(in)crysiel/scripts))**

- $-$  Plots unit cell parameters. Perl script for plotting unit cell histograms with gnuplot
- Convert hkl file to mtz for e.g. phenix.xtriage

### Unknown unit cell?

If you don't provide a unit cell and hence accept any indexing solution (e.g. using: --indexing=mosflm-raw), usually peaks corresponding to the right values for a, b, c and angles will stand out, given enough nice patterns

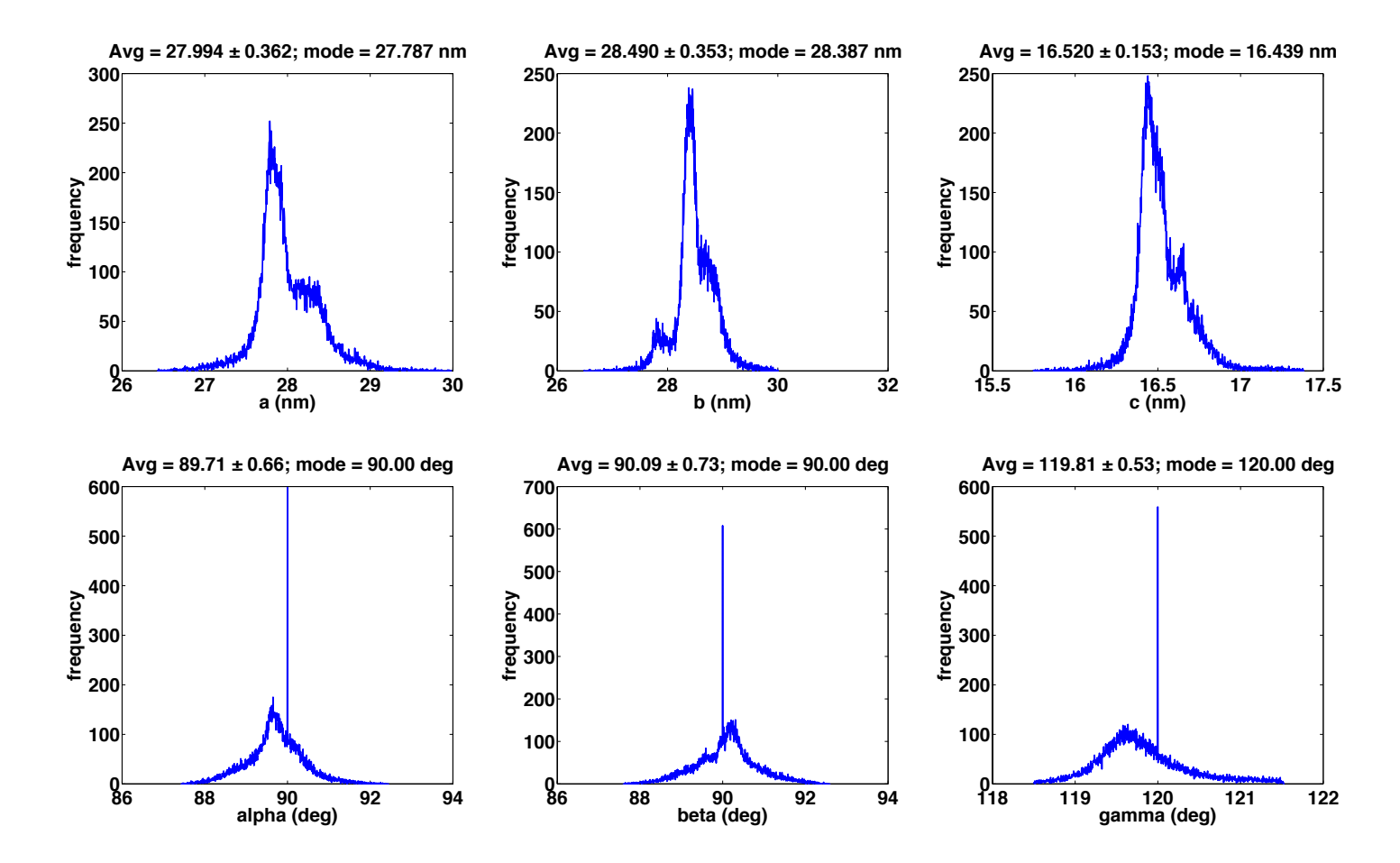

# compare\_hkl

- compare hkl compares two sets of reflection data and calculates figures of merit such as R-factors.
- Reflections will be considered equivalent according to your choice of point group.
- Figure of merit options:

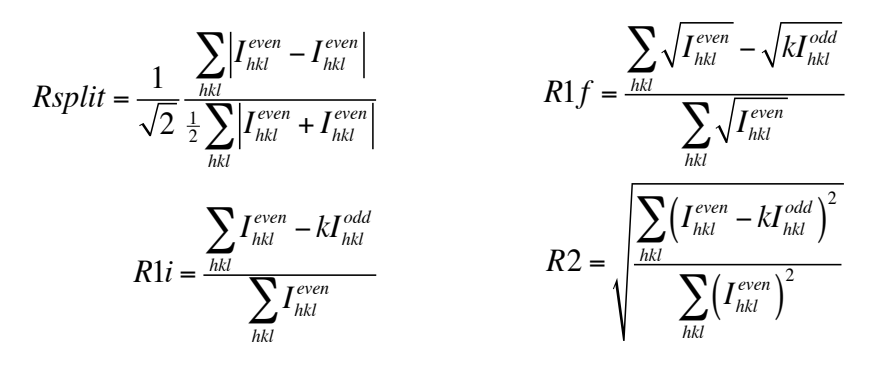

CC - the Pearson correlation coefficient

CC<sup>\*</sup> - See Karplus and Diederichs, Science 336  $(2012)$  p1030.

CCano - The correlation coefficient of the Bijvoet differences of acentric reflections.

I1 and I2 are the intensities of the same reflection in both reflection lists. The scale factor, k, is given by sum(Ieven\*Iodd) / sum(I<sup>odd 2</sup>), unless you use -u.<br>41 Analysis - Photocrystallography Workshop, UB SUNY 2013

- 1. Run "alternate stream" (in crystfel/scripts) on test.stream file to split it into two stream files: odd and even indexed frames.
- 2. Run process hkl on each stream
- 3. Run compare hkl on

compare hkl odd.hkl even.hkl  $\backslash$  $-$ fom=Rsplit \ -p lysozyme.pdb  $\backslash$ --shell-file=shells-Rsplit.dat" \  $-y$  <pointgroup>  $-$ rmax=4.0e9  $-$ rmin=0.8e9  $-nshells = 15$ 

### R factors: checking reflection list

$$
Rsplit = \frac{1}{\sqrt{2}} \frac{\sum_{hkl} \left| I_{hkl}^{even} - I_{hkl}^{even} \right|}{\frac{1}{2} \sum_{hkl} \left| I_{hkl}^{even} + I_{hkl}^{even} \right|} \qquad R1f =
$$

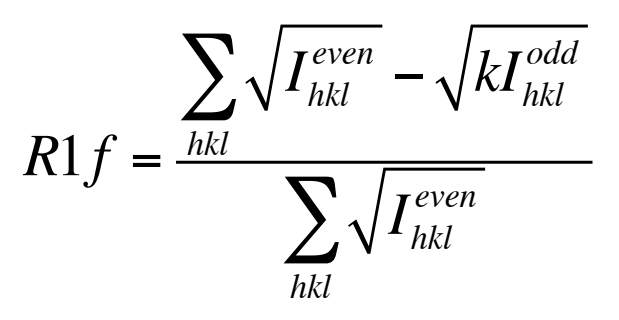

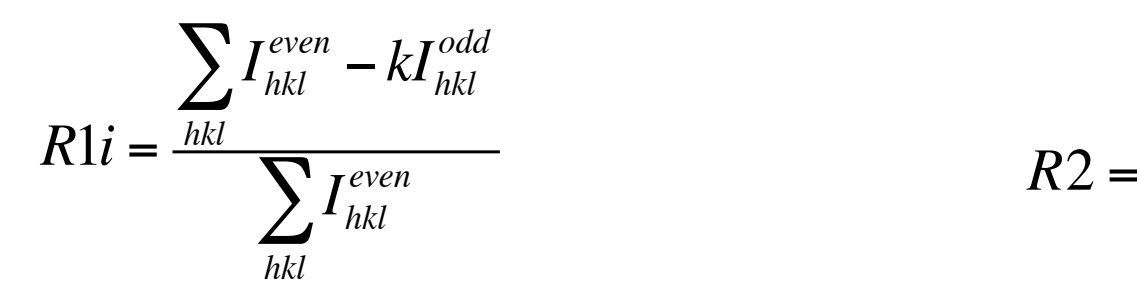

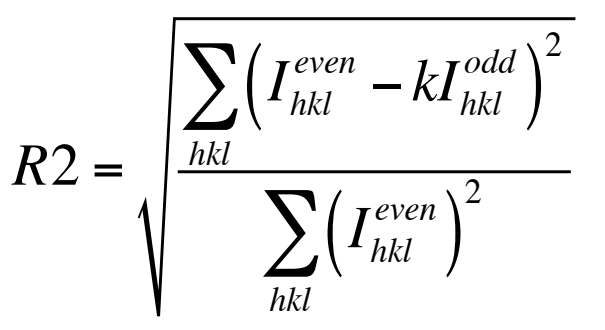

# **Indexing ambiguities**

- **Crystal lattice is invariant with** respect to twinning operator
- The crystal is NOT invariant with respect to twinning operator
- In other words**: the lattice has the)same)geometry)in)various) orientations of the crystal**
- Autoindexing algorithms can't tell these apart, so SFX data are merged in higher symmetry

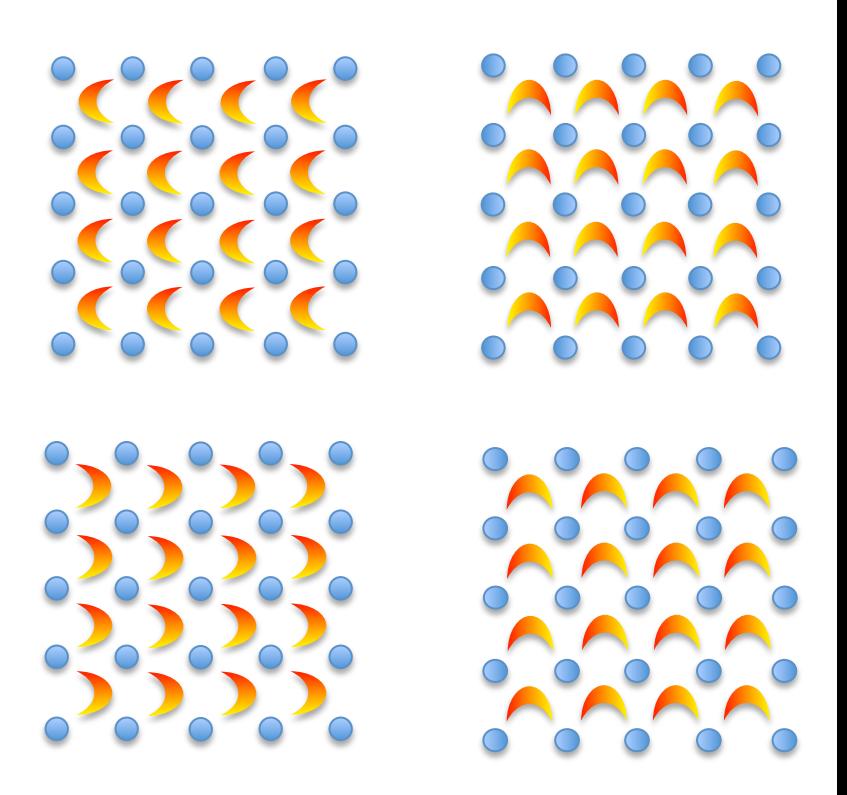

Merohedral twinning

Resolving the indexing ambiguity is hard, but not impossible.

Nadia Zatsepin - SFX Data Analysis - Photocrystallography Workshop, UB SUNY 2013 45

# **CrystFEL)development)**

• For anyone who wants the cutting edge features with concomitant bugs and documentation defects, get the git repository:

\$ git clone git://git.bitwiz.org.uk/crystfel.git

- $-$  written in C with supporting perl and bash scripts
- $-$  released under v. 3 of GNU General Public license
- We rely on bug reports from the community
- Fully supported and documented (see handout, CrystFEL papers, <program> -h, man pages and CrystFEL website)
- www.desy.de/~twhite/crystfel/
- Sign up for the CrystFEL mailing list: email **sympa@desy.de** with the subject: **SUBSCRIBE** cfel-cxi-crystfel
- Alternatively, just email Thomas White: thomas.white@desy.de
- T. A. White et al. "*CrystFEL:* a software suite for snapshot serial crystallography".%J.%Appl.%Cryst.%**45**,%p335–341.%
- http://journals.iucr.org/d/issues/2013/07/00/ba5187/ba5187.pdf Nadia Zatsepin - SFX Data Analysis - Photocrystallography Workshop, UB SUNY 2013 46

### Simple approach to scaling patterns

- 1. Merge all indexed patterns
	- 1. Simply add intensities of corresponding reflections
	- 2. Use symmetry to average symmetry related reflections
- 2. Go back to pattern 1.
	- 1. Compare reflections in pattern 1 with the average intensities for each reflection. E.g.  ${0 \ 0 \ 1}$  = 10,  ${0 \ 0 \ 2}$  = 20, while the average  ${0 \ 0 \ 1}$  = 100 and average  ${0 \ 0 \ 2}$  = 150. Meaning the scale to bring pattern 1 close to "average" is between  $7.5$  and  $10.$
	- 2. Using sum of RMSD for all reflections in pattern 1, calculate scaling factor (single number for pattern 1) that would bring the reflection intensities in pattern 1 closest to their individual average intensities (from the first merge)
- 3. Sum all "scaled" patterns to yield new "average" intensities. Multiple rounds of scaling can be performed – hopefully converging to the right relative intensities.
- 4. These steps do not account for partiality.

# **Measuring partial reflections**

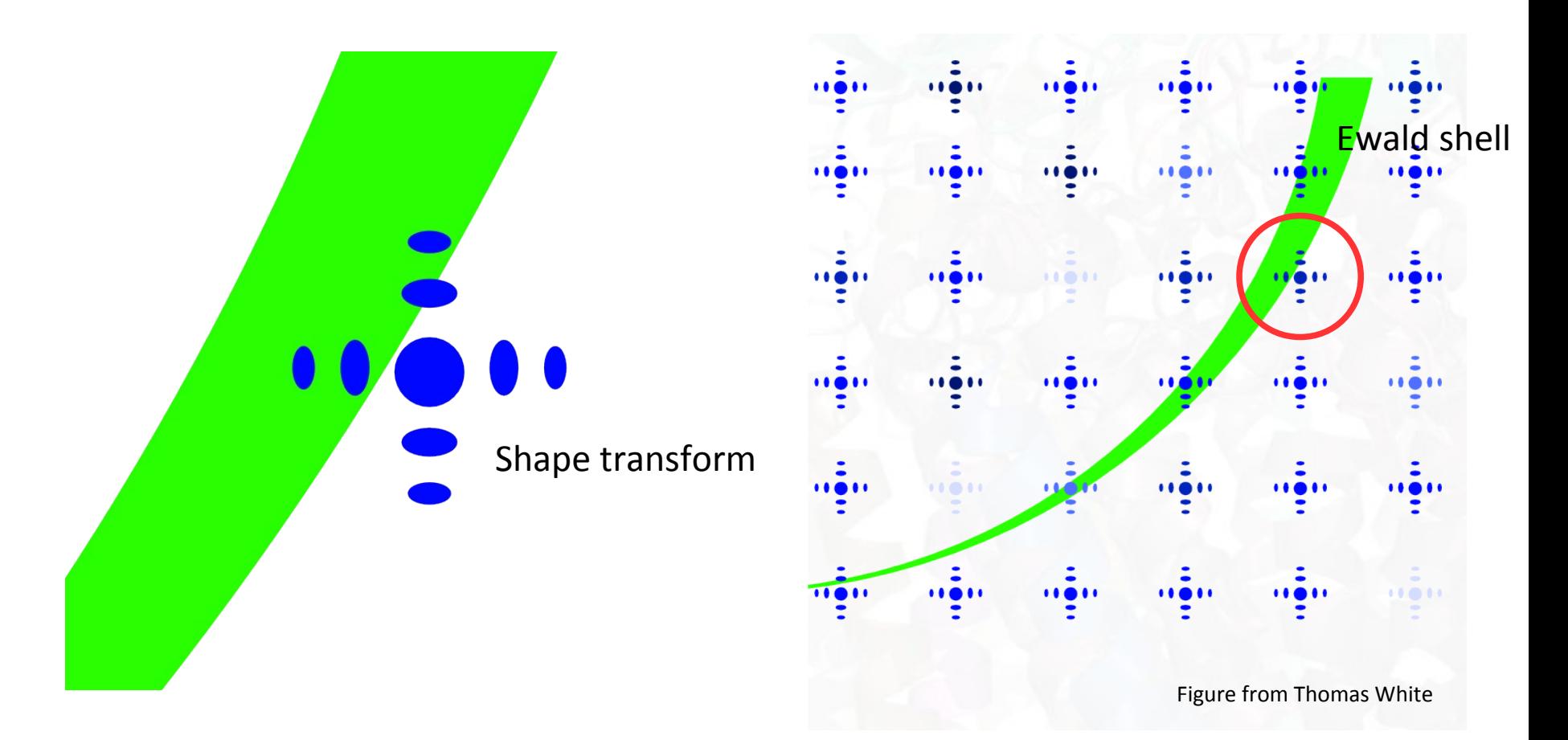

Small crystals + narrow Ewald shell  $\rightarrow$  almost every Bragg spot is only partially recorded. Size effects dominate mosaicity.

> r. Nadia Zatsepin - SFX Data Analysis - Photocrystallography Workshop, UB SUNY 2013 48

### **Spot prediction**

- Shape transforms from nanocrystals complicate prediction of low order reflections
- We don't know every single nanocrystal size, nor their mosaicity, so the size and shape of the Bragg spots are impossible to predict accurately on an individual level
- Extrapolating from (or scaling) partial reflection is possible (but difficult), but dense spots make this even harder because of a higher chance of slight misindexing

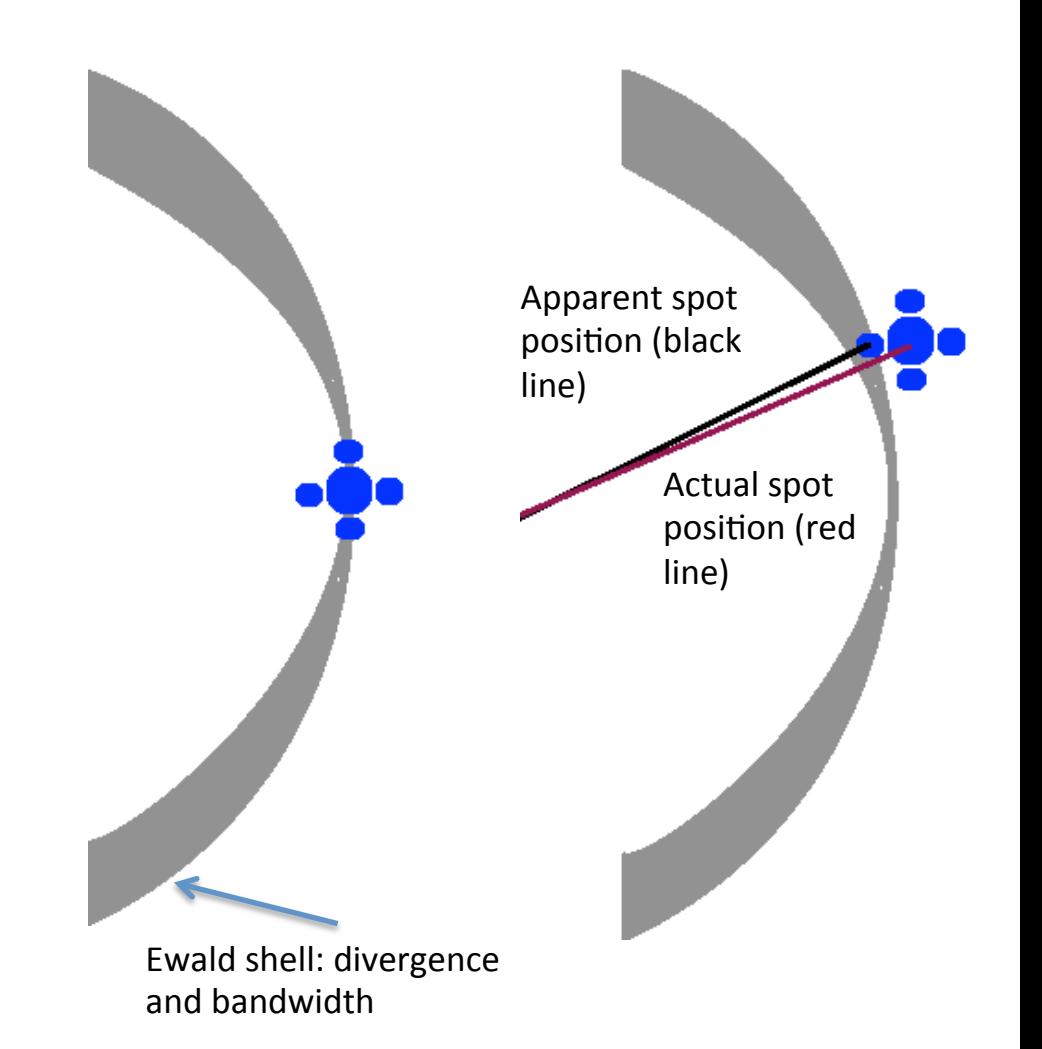

# Beyond Monte Carlo: scaling of partials

- Fox and Holmes (1966) method: Set up full non-linear least squares for the scale
- factors and solve to get the best ones.
- Computational time: **number of patterns squared.)**
- Kabsch (2010) method: Combine everything with equal scale factors, then
- $\bullet$  scale everything to the result, and repeat.
- Computational time: **number of patterns**

#### **Symmetry Classification for Serial Crystallography Experiments**

Groups with white backgrounds are merohedral and will exhibit indexing ambiguities. Chiral groups are shown in bold, centrosymmetric groups are underlined.

Move downwards or follow grey arrows to find supergroups which can be accessed with only rotation operations. Do not cross vertical or thick black horizontal lines unless following a grey arrow. When you reach a cell with a shaded background, you have found the corresponding "source symmetry". A partial ambiguity resolution could be attempted into any intermediate group you can reach.

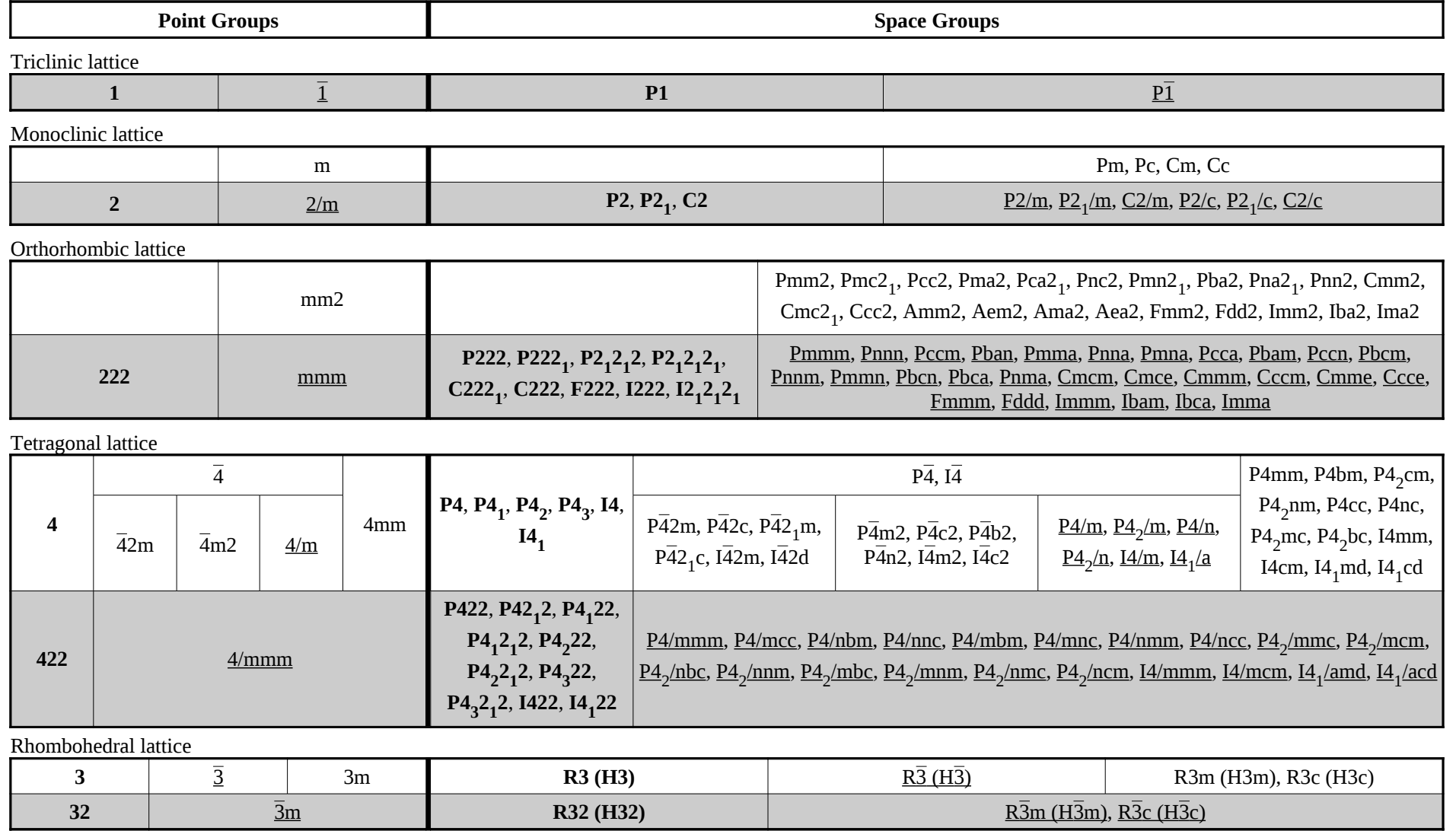

http://www.desy.de/<sup>Nadia Zatsepin</sup> i SEX Data Analysis - Photocrystallography Workshop, UB SUNY 2013 <sup>61</sup> C Thomas White

Hexagonal lattice

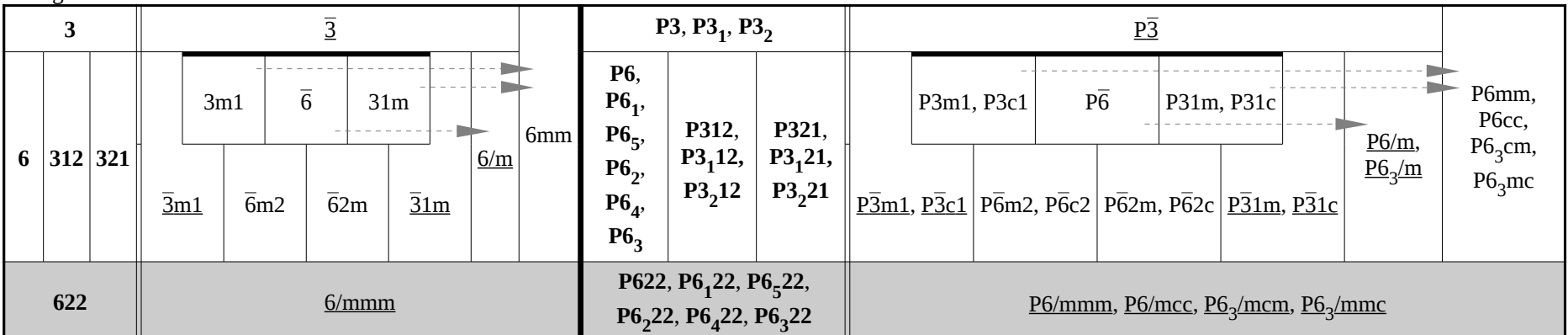

#### Cubic lattice

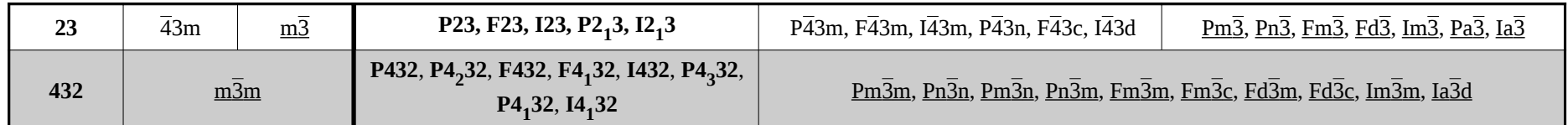

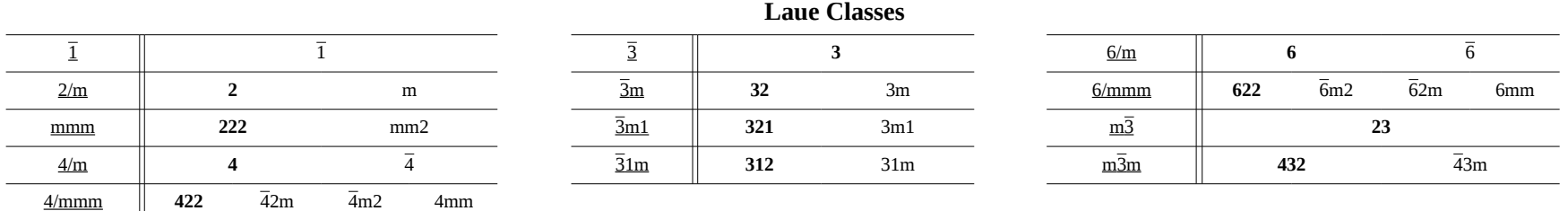

v1.2.2 © 2010-2012 Thomas White <taw@physics.org> ○ Licensed as CC-BY-SA 3.0: http://creativecommons.org/licenses/by-sa/3.0/ Creating these tables made my head hurt, so please respect the line above and retain proper attribution.

http://www.desy.de/<sup>Nadia Zatsepin</sup> i SEX Data Analysis - Photocrystallography Workshop, UB SUNY 2013 <sup>6</sup> © Thomas White

# A CrystFEL GUI is on its way!

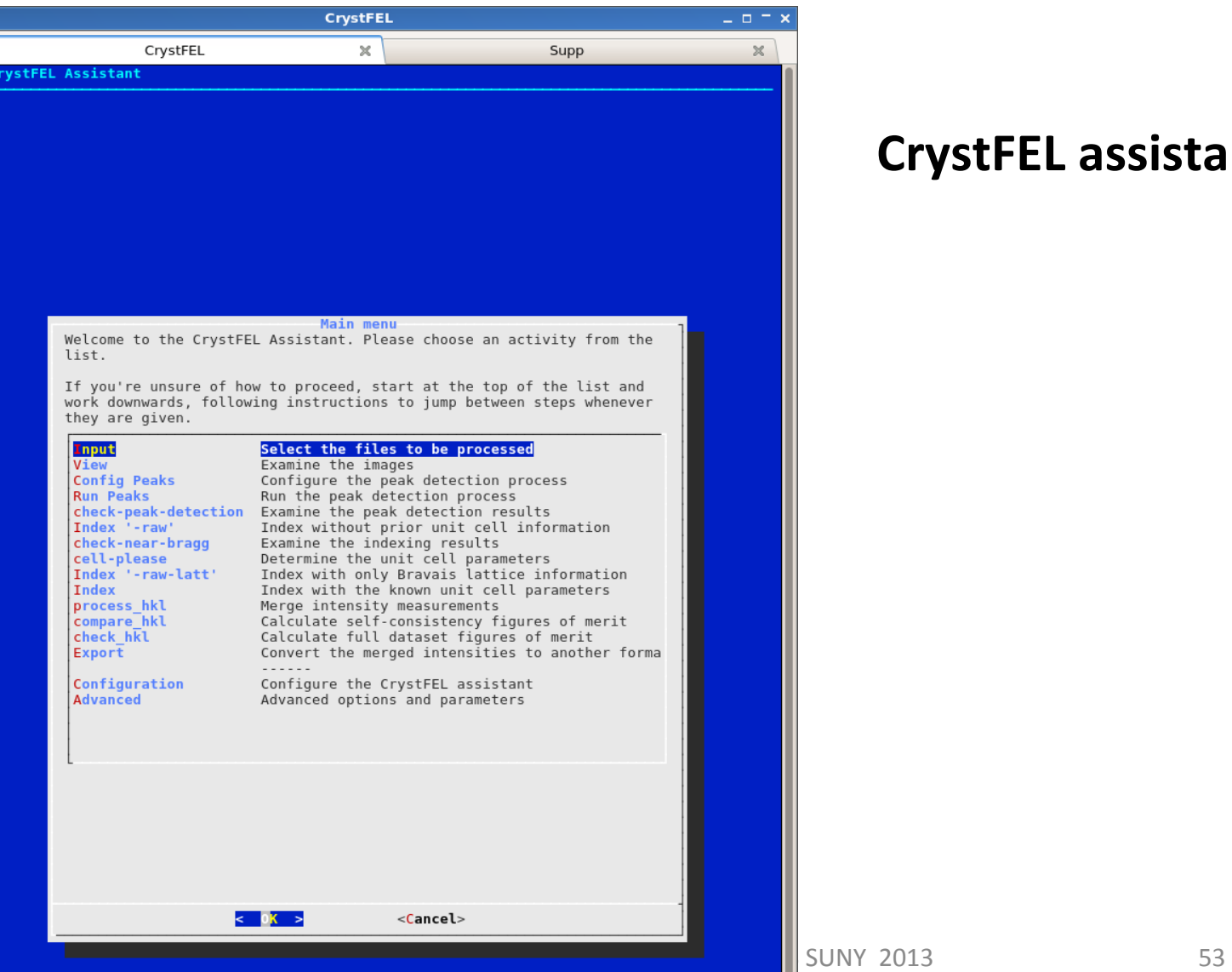

#### **CrystFEL)assistant)**